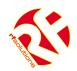

- Remote Control From a Mobile Phone
- Easy to Install and Configure using SMS commands (no PC required).
- 4 Digital Inputs (Volt Free)
- Upto 8 Relay Outputs rated 240Vac 5A
- User Can set inputs and outputs Names
- Up to 5 mobiles per input
- Outputs controlled by SMS text message
- Request Status via SMS
- Enclosure Rated IP68 (Pressure Washer Proof)
- Automatically Sends SMS message when input activated
- Accepts all major SIM Cards

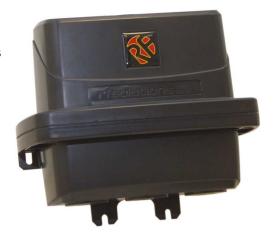

**PROTEXT** 

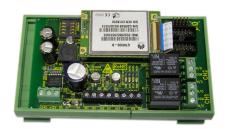

PROTEXT-DIN RAIL

#### **Applications**

- Remote control by GSM Mobile phone.
- Remote Maintenance, warnings / Alarms.
- Irrigation Systems.
- Remote system monitoring.
- Plant Maintenance.
- Security Systems
- Alert / Panic caller

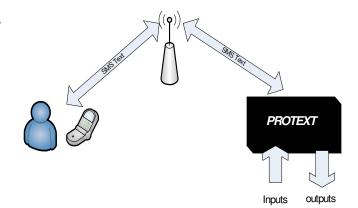

#### **Ordering Information**

| PART No     | Description                                               |
|-------------|-----------------------------------------------------------|
| PROTEXT     | GSM Telemetry System IP68 Enclosure                       |
| PROTEXT-DIN | GSM Telemetry System DIN Rail Module                      |
| PROTEXT-USA | GSM Telemetry System IP68 Enclosure for use in N. America |

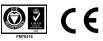

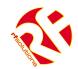

#### **User Manual**

| 1.  | Definitions                       | 2        |
|-----|-----------------------------------|----------|
| 2.  | PROTEXT Features                  | 3        |
| 3.  | PROTEXT DIN Features              | 3        |
| 4.  | SIM card                          | 4        |
| 5.  | Inputs Circuits and Output Relays | 4        |
| 6.  | Power up                          | 5        |
| 7.  | Power Loss                        | 5        |
| 8.  | User Set-Up of PROTEXT            | 5        |
| 9.  | PROTEXT Mounting Template         | 5        |
| 10. | User Set-Up Commands              | 6        |
| 11. | Control Commands                  | 8        |
| 12. | Messages generated by PROTEXT     | 11       |
| 13. | PROTEXT-DIN Optional Modules      | 12       |
| 23  | 15 Relay Output Module            | 12<br>12 |
|     | Technical Specifications          |          |

### 1. Definitions

The following definitions are used throughout this document and generally in connection with the control unit.

**Message** An SMS ('text') message sent from one mobile station to another.

Denotes a 'space' in the format of a message.

**Alphanumeric**. Characters in the range A to Z (upper and lower case), numbers in the range 0 - 9.

**Mobile**. A mobile telephone that is used to send and receive SMS messages.

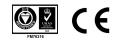

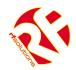

#### 2. PROTEXT Features

- Integrated Antenna connector
- 2 x Relay outputs

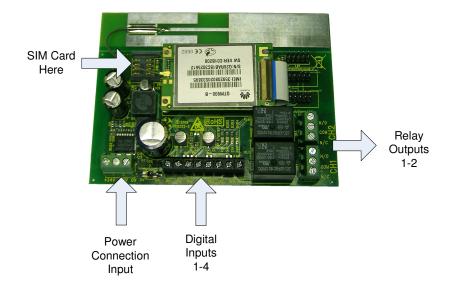

#### 3. PROTEXT DIN Features

- External Antenna connector via UFL connector
- 2 x Relay outputs on board
- 8 Outputs using Relay Module

(These simply plug and play no additional connections required)

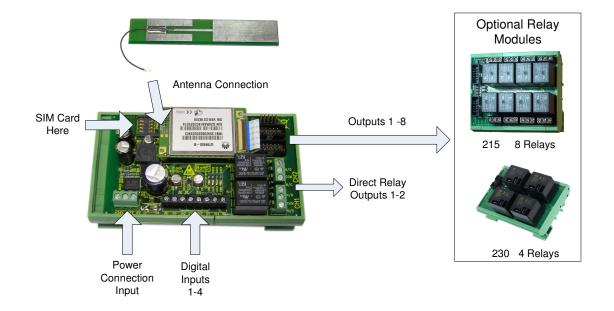

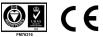

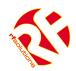

#### 4. SIM card

The unit will accept SIM cards of most types subject to the following restrictions.

- 1. Only 3 Volt SIM cards will be correctly read and older 5 Volt types will be ignored.
- 2. The message memory of the SIM card should be clear before it is fitted to the PROTEXT unit.
- 3. SIM cards that have been protected by means of a PIN (in a mobile phone) will not operate in the unit.
- 4. Some types of pay-as-you-go SIM cards may require regular call activity (once every six months) to remain registered.
- 5. It is recommended to barr Incoming voice calls to the SIM card before it is used in the PROTEXT unit to avoid any error messages being sent back to the user. This can be achieved by calling the service provider.

The SIM card should be inserted into PROTEXT before applying power

# 5. Inputs Circuits and Output Relays

The four inputs are provided via screw terminals

GND/IN1

GND/IN2

GND/IN3

GND/IN4

These are volt-free digital inputs are designed to be actuated by contact 'switch' closures across the input pins.

Two relay outputs are provided on PROTEXT and PROTEXT-DIN, which provide a 'switch' output as below.

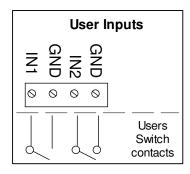

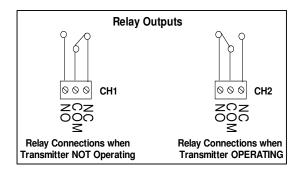

PROTEXT-DIN can also provide a further six additional outputs by using the Relay Modules which connect directly to the PROTEXT-DIN.

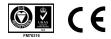

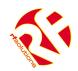

### 6. Power up

The PROTEXT unit can be powered from 12 or 24Vdc, a mains power supply is also available. Connecting to the 3 pin terminal block provides the PROTEXT with power.

On power up the PWR LED will illuminate steady green.

The GSM engine takes several seconds to warm-up. The GSM LED may flash when the GSM engine is active.

The GSM will come on after several seconds and should start to blink, indicating that the GSM modem has registered with the network and that the unit is ready to accept user commands. The STAT LED blinks whenever there is GSM activity, I.E. the unit is sending or receiving a text.

#### 7. Power Loss

In the event of power loss to the PROTEXT the unit will maintain the user configured data entered during the User set-up sequence, as this information is stored in non-volatile memory. However the status of the relays will be lost.

### 8. User Set-Up of PROTEXT

Prior to usage, it is necessary to program the PROTEXT unit with the following parameters. (Some are optional) Note that the User Password **is** case sensitive but the commands are **not** case sensitive and will be converted into upper case before the unit handles them. This means that any user command responses, which echo the original command will do so in upper case.

All commands are sent as text messages from a mobile phone.

### 9. PROTEXT Mounting Template

PROTEXT is designed to mount to a flat wall.

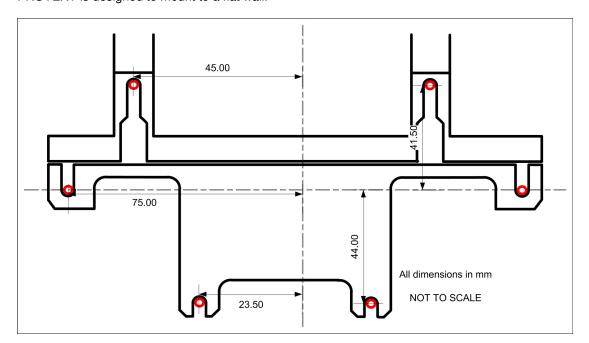

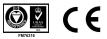

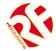

#### 10. User Set-Up Commands

PLEASE NOTE: ~ Denotes a 'space' in the format of a message

| Command                                | Description                                                                                                    | Command Syntax                                                                     | Example                                                                                                    |
|----------------------------------------|----------------------------------------------------------------------------------------------------|------------------------------------------------------------------------------------|----------------------------------------------------------------------------------------------------|
| Unit Password<br>(UPW)                 | The string <unit pw=""> is an alphanumeric string containing from 4 to 10 characters.  Selection of the UPW must be completed within 5 minutes from power applied. Setting the UPW is carried out by sending a text message to the unit.  If for any reason the unit password is lost or missentered the user must remove all power to the unit for 1 minute, when power is reapplied the user may then use the UPW command to set a new unit password.</unit> | UPW~ <unit pw=""></unit>                                                           | Command: UPW~Password38 Response: UPW~OK                                                                                                    |
| Unit Identity (UID) (Optional)         | The <unit id=""> is an alphanumeric string consisting 4 to 10 characters.  This string of characters sets the 'identity' of the PROTEXT unit, and is included in any response to identify the PROTEXT unit to the user</unit>                                                                                                    | <unit pw="">~UID~<unit id=""></unit></unit>                                        | Command: Password38~UID~Identity7  Response: Identity7~UID~OK                                                                                                    |
| Input number-to-text (INUM) (Optional) | This command sets the mobile number that the SMS Text message is sent to when input 1 or 2 is changed.  The number must be in full international format including country code and leading zeros.  Note the country code for the United Kingdom is 44.  Note the PROTEXT can store up to 5 mobile number per input.                                                                                                    | <unit pw="">~INUMn~<num text="" to=""> n=1 for input1 n=2 for input 2</num></unit> | Command: Password38~INUM1~0033612345678  Response: Identity7~INUM1~0033612345678~OK  This example selects a French mobile (country code 33) with national number 06 12 34 56 78 (leading 0 omitted), this number will be text if IN1 changes state. |

DSPROTEXT-3 Mar 09 ©2009 REG No 277 4001, ENGLAND.

Page 6

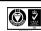

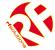

#### **User Setup Commands cont..**

PLEASE NOTE: ~ Denotes a 'space' in the format of a message

| Command                                                 | Description                                                                                                    | Command Syntax                                                                              | Example                                                                              |
|---------------------------------------------------------|----------------------------------------------------------------------------------------------------|---------------------------------------------------------------------------------------------|--------------------------------------------------------------------------------------|
| Power Failure<br>number-to-text<br>(PNUM)<br>(Optional) | This command is used to identify the mobile number which is to be text if power has be removed from the PROTEXT. PNUM can store up to 5 mobile numbers.                                                                                                    | <unit pw="">~PNUMn~<br/><number text="" to=""><br/>Where n=1 for power fail</number></unit> | Command:<br>Password38~PNUM1~0033612345678                                           |
| Deleting numbers-to-<br>text                            | If either of INUMn or PNUM contain a mobile number that is already present in the phone number list then this number will be deleted. After deletion a text will be sent to the user to confirm the deletion of that number.                                                                                                    | <unit pw="">~x~<num text="" to=""> Where x represents either INUMn or PNUM1</num></unit>    | Command: Password38~PNUM1~0033612345678  Response: UID~PNUM1~<0033612345678>~deleted |
| Output delay time (ODEL) (Optional)                     | This command sets an activation time of the relay outputs. The default is to remain on following an ON command and turn off following an OFF command.  If 't' is set to a value from 1 to 9 then this sets the number of seconds for which the output remains on after an ON command. The OFF command is then ignored. If 't' is set to '0', then the output returns to default setting | <unit pw="">~O<br/>DELn~t<br/>n=Relay number<br/>t=Delay time (seconds)</unit>              | Command: Password38~ODEL1~7  Response: Identity7~ODEL1~7~OK                          |
| Response on/off (RESPONSE) (Optional)                   | This command is used to control the responses that are to be sent from the unit following receipt and carrying out of a command.  NOTE: messages which specifically demand a response such as requests for input status will always be responded to as will the UPW, UID and RESP~OFF messages.  The default setting is for the response messages to be turned of.                      | <unit pw="">~RESPONSE~x<br/>x=ON or OFF</unit>                                              | Command: Password38~RESPONSE~ON Response: Identity7~RESPONSE~ON~OK                   |

DSPROTEXT-3 Mar 09 ©2009 REG No 277 4001, ENGLAND.

Page 7

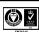

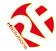

DSPROTEXT-3 Mar 09

# **PROTEXT - GSM REMOTE CONTROL**

#### **Control Commands**

PLEASE NOTE: ~ Denotes a 'space' in the format of a message

| Command                                        | Description                                                                                 | Command Syntax                                                               | Example                                                                    |
|------------------------------------------------|---------------------------------------------------------------------------------------------|------------------------------------------------------------------------------|----------------------------------------------------------------------------|
| Activate and deactivate outputs                | This command is used to turn a relay output on or off.                                      | <unit pw="">~OUTn~x  n=Relay number = 1 to 8 x=Relay Status = ON, OFF</unit> | Command: Password38~OUT1~ON Response: Identity7~OUT1~ON~OK                 |
| Retrieve status of inputs and outputs (STATUS) | This command requests that the status of the inputs and outputs be returned to this caller. | <unit pw="">~STATUS</unit>                                                   | Command: Password38~STATUS  Response: Identity7~IN1ON~IN2OFF~OUT1ON~OUT2ON |
| Retrieve unit settings<br>(SETTINGS)           | This command requests that the settings of the unit be returned to the caller.              | <unit pw="">~SETTINGS</unit>                                                 | Command: Password38~SETTINGS  Response: Identity7~SETTINGS~ODEL1~2~ODEL2~0 |

©2009 REG No 277 4001, ENGLAND.

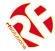

#### **Control Commands Cont...**

#### PLEASE NOTE: ${\scriptstyle \sim}$ Denotes a 'space' in the format of a message

| Customising input names (ISTRING)                        | The <istring> is an alphanumeric string consisting of up to 62 characters.  This string of characters sets the custom input name. For example if input 1 is a detector on a door then input 1 can be assigned the name DOOR.</istring>                    | <unit pw="">~ISTRINGn~name<br/>n=Input number to assign to.<br/>name=Custom name to assign.</unit>           | Command: Password38~ISTRING1~AIRCON  Response: Identity7~ISTRING1~AIRCON~OK |
|----------------------------------------------------------|----------------------------------------------------------------------------------------------------|----------------------------------------------------------------------------------------------------|-----------------------------------------------------------------------------|
| Customising output names (OSTRING)                       | The <ostring> is an alphanumeric string consisting of up to 62 characters.  This string of characters sets the custom name for outgoing data. For example if output 1 is used to open/close a vent then output 1 can be assigned the name VENT.</ostring> | <unit pw="">~OSTRINGn~name<br/>n=Output number to assign to.<br/>name=Custom name to assign.</unit>          | Command: Password38~OSTRING1~AIRCON  Response: Identity7~OSTRING1~AIRCON~OK |
| Activate and deactivate outputs using custom names (OUT) | This command is used to turn a relay on or off using its custom name                                                                                                    | <pre><unit pw="">~OUTn~name~x n=Relay number = 1 or 2 x=Relay Status = ON, OFF name=Custom name</unit></pre> | Command: Password38~AIRCON~ON  Response: Identity7~AIRCON~ON~OK             |

#### Control Commands Cont...

DSPROTEXT-3 Mar 09

Page 9

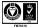

©2009 REG No 277 4001, ENGLAND.

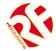

PLEASE NOTE: ~ Denotes a 'space' in the format of a message

| Retrieve saved numbers<br>to text for INUMn | This command requests the mobile phone numbers for input 1 or 2 (INUMn) to be returned to this caller.              | <unit pw="">~<br/>SETTINGS~INUMn</unit> | Command: Password38~settings~INUM1  Where n=1 for input1 or n=2 for input 2  Response: <unit id="">~SETTINGS~INUM1~<numbers text="" to="">  For example: Identity7~SETTINGS~INUM1~0033124557784</numbers></unit> |
|---------------------------------------------|----------------------------------------------------------------------------------------------------|-----------------------------------------|----------------------------------------------------------------------------------------------------|
| Retrieve saved numbers<br>to text for PNUM1 | This command requests the mobile phone numbers to text in the event of power failure to be returned to this caller. | <unit pw="">~<br/>SETTINGS~PNUM1</unit> | Command: Password38~settings~PNUM1  Response: <unit id="">~SETTINGS~PNUM1~<numbers text="" to="">  For example: Identity7~SETTINGS~PNUM1~0033124557784</numbers></unit>                                          |

DSPROTEXT-3 Mar 09 ©2009 REG No 277 4001, ENGLAND.

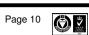

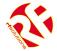

#### 12. Messages generated by PROTEXT

PLEASE NOTE: ~ Denotes a 'space' in the format of a message

| Message                                     | Description                                                                                                    | Message Syntax                                                               | Example                           |
|---------------------------------------------|----------------------------------------------------------------------------------------------------|------------------------------------------------------------------------------|-----------------------------------|
| Change Of Status Of<br>Inputs<br>(IN)       | This message reports a change of input state to the designated mobile number (set using the INUM command). A message is sent with the following format.  A change of input will only be 'valid' after 5mSecs Where the PROTEXT unit is processing an SMS messages then the response time could be up to 250mS. | <unit id="">~INn~x  n=input channel =1 or 2 x=inpupt status=ON or OFF</unit> | Identity7~IN1~ON                  |
| Error in received<br>message<br>(!!ERROR!!) | When an incoming SMS contains an error in the message format, no action will be taken by the unit other than to send an error message back to the calling mobile along with a copy of the erroneous message itself.                                                                                            | <unit id="">~m~!!ERROR!! m=Your Message Returned</unit>                      | Identity7~UPW~OUTn~OFF~!!ERRROR!! |
| Text user after power reset: (FAILED)       | Texts will be sent to mobile phone numbers stored in PNUM on reboot after a power failure or reset (when power is reapplied).  Note this feature is enabled or disabled by simply either having mobile phone numbers in PNUM or not.                                                                           | <unit id="">~<br/>Reboot~power~had~failed</unit>                             | Identity7~Reboot~power~had~failed |

DSPROTEXT-3 Mar 09 ©2009 REG No 277 4001, ENGLAND.

Page 11

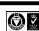

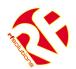

# 13. PROTEXT-DIN Optional Modules

#### 215 Relay Output Module

- 8 relay switches rated 230Vac at 5A
- Each relay provides 'input' and 'normally open' screw terminals

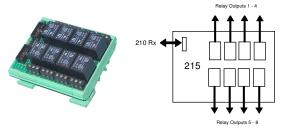

Dimensions: Within DIN Rail: 93 x 82 mm (PCB: 90 x 72mm)

Storage Temperature: -10 to +70° Celsius. Operating Temperature: 0 to +55° Celsius.

| otorago romporataros roto re o ocionas. Oporatiri, | 9          |               |         |       |
|----------------------------------------------------|------------|---------------|---------|-------|
| Electrical Characteristics                         | Min        | Typical       | Max     | Units |
| Supply Voltage                                     | Fro        | m PROTEXT-    | DIN     |       |
| Relay* output Rating Type KB12                     | Max rating | g is 3A/220VA | C/30VDC |       |

<sup>\*</sup>The relay contacts in this unit are for functional use only and must not be used for isolation purposes

#### 230 Relay Output Module

- 4 relay (type K7SFA12) outputs rated for up to 30A at 230Vac.
- Each relay provides 'input' and 'normally open' Spade Terminals.

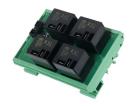

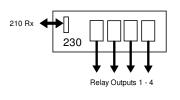

Dimensions: Within DIN Rail: 115 x 82 mm (PCB: 109 x 72mm)

Storage Temperature: -10 to +70° Celsius. Operating Temperature: 0 to +55° Celsius.

| Electrical Characteristics    | Min              | Typical | Max | Units |
|-------------------------------|------------------|---------|-----|-------|
| Supply Voltage                | From PROTEXT-DIN |         | DIN |       |
| Relay output Rating @ 230Vac* |                  |         | 30  | Α     |
| @ 12Vdc                       |                  |         | 20  | Α     |

<sup>\*</sup>The relay contacts in this unit are for functional use only and must not be used for isolation purposes

#### **Enclosure / Mains Power Supply**

- IP56 Insulation Class 2
- DIN Rails mounted on Steel Plate
- 12Vdc 1A PSU incorporated accepts 110-240Vac (5A Fused)

#### **Dimensions**

External 315 x 235 x 130mm Internal 300 x 220 x 120mm

DIN Rail length 1 285mm DIN Rail length 2 180mm

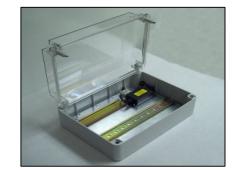

| Part No Desc |               | Description                                                       |
|--------------|---------------|-------------------------------------------------------------------|
|              | ENC-DA3       | DIN Rail Enclosure Assembly, Two Mounting Rails, 12Vdc PSU Fitted |
|              | PSU12V1AIN-IP | Power Supply 110-240Vac input, 12Vdc 1A Output                    |

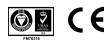

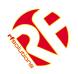

# 14. Technical Specifications

Storage Temperature: -10 to +70° Celsius. Operating Temperature: 0 to +55° Celsius.

PROTEXT Enclosure Rating IP68

PROTEXT Dimensions 169 x 132 x 85mm

| Electrical Characteristics        | Min | Typical | Max  | Dimension | Notes |
|-----------------------------------|-----|---------|------|-----------|-------|
| Supply Voltage for 12Vdc          | 11  | 12.0    | 14   | V         |       |
| Supply Voltage for 24Vdc          | 23  | 24.0    | 26.0 | V         |       |
| Supply Current for PROTEXT:       |     |         |      |           |       |
| Idle                              | 35  | 44      | 100  | mA        | 1     |
| Operating                         | 200 | 370     | 1000 | mA        | 2     |
| Mains rated Relay Rating (230Vac) |     | 5       | 12   | Α         | 3     |

#### Notes

- 1. Refers to maximum supply current required with all components idle.
- 2. Refers to peak supply current required with all components operating. In practice internal reservoir capacitance limits the instantaneous peak current to less than 500 mA.
- 3. The relay contacts in this unit are for functional switching only and must not be used for isolation purposes.

R F Solutions Ltd., Unit 21, Cliffe Industrial Estate, Lewes, E. Sussex. BN8 6JL. England.

Email: sales@rfsolutions.co.uk http://www.rfsolutions.co.uk

Tel: +44 (0)1273 898 000 Fax: +44 (0)1273 480 661

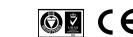